## **Purchase order reports**

Raley PO reports are available from the project sidebar of Jira project that is currently configured as active Purchase Orders project. This link and report data is available to any user of your Jira.

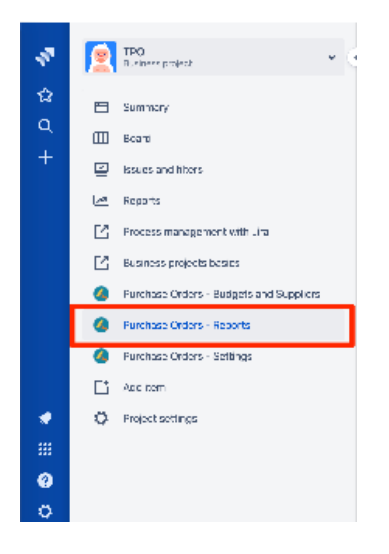

Reporting allows you to search for purchase orders in currently configured Jira project. You can search by:

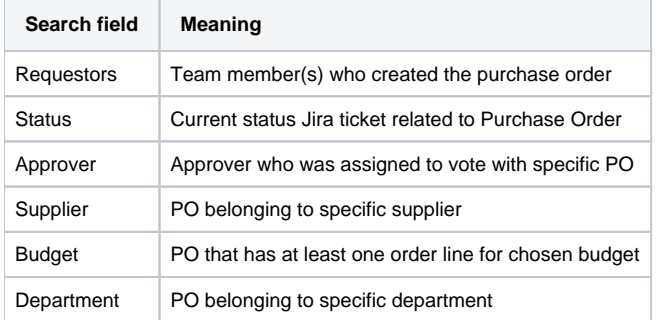

## The following data is output

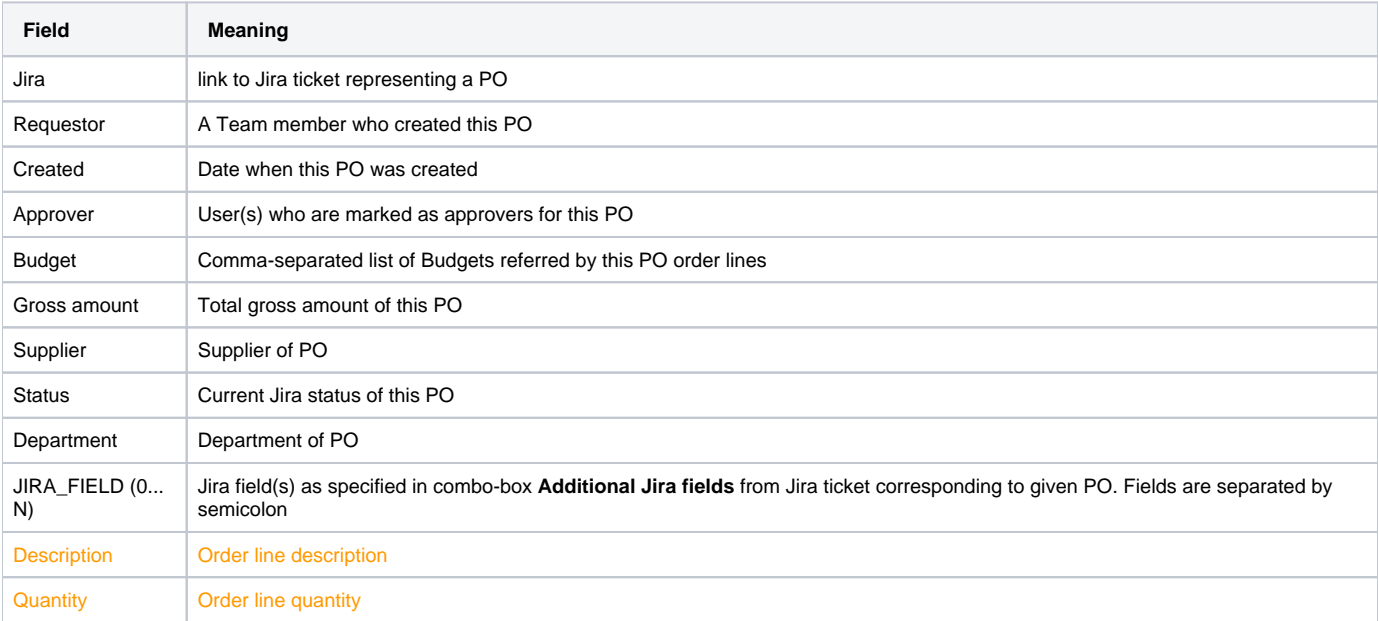

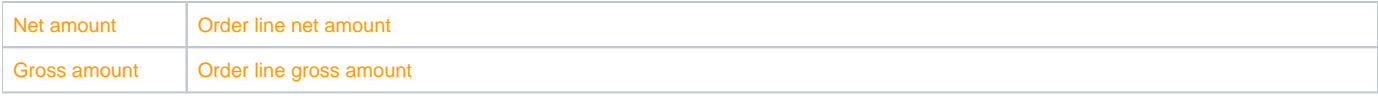

In the table above fields that are indicated by orange color are output if **Include Order Lines** combo is set to YES and **Format** combo value is set to CSV.

If you don't include order lines, then every PO will be shown on 1 line in resulting CSV file. Otherwise, every PO will be output on N consecutive lines where N is the number of order lines in given PO. All the fields Jira ... JIRA\_FIELD will stay the same and

the Description ... Gross amount will be as indicated in corresponding PO lines. Keep this in mind when doing your Excel kung-fu ( $\cdot$